# DEVKIT-S12ZVL QUICK START GUIDE (QSG)

ULTRA-RELIABLE MCUS FOR INDUSTRIAL AND AUTOMOTIVE

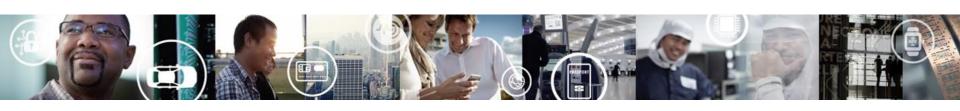

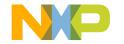

### Get to know the DEVKIT-S12ZVL

The DEVKIT-S12ZVL is an ultra-low-cost development platform for S12 Microcontrollers.

Features include easy access to all MCU I/O's, a standard-based form factor compatible with the Arduino™ pin layout, providing a broad range of expansion board options, and an USB serial port interface for connection to the IDE, the board has option to be powered via USB or an external power supply.

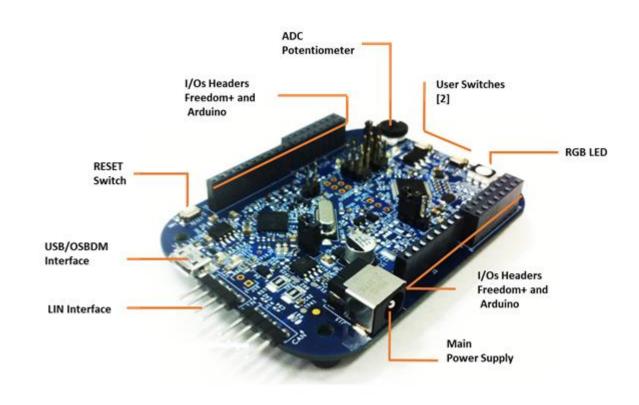

DEVKIT-S12ZVL Features

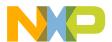

# **Power Supply and Communications**

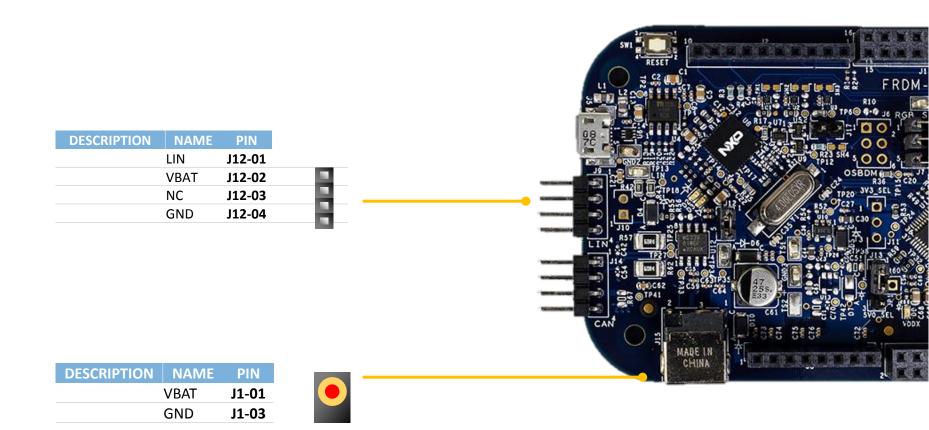

High-speed CAN interface

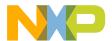

# **Input/Output Connectors**

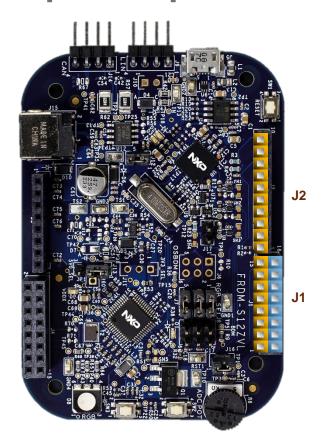

| PIN   | PORT | FUNCTION | J2 |
|-------|------|----------|----|
| J2-01 | PT7  | GPIO     |    |
| J2-02 | PP7  | GPIO     |    |
| J2-03 | PS3  | SS       |    |
| J2-04 | PS1  | MOSI     |    |
| J2-05 | PS0  | MISO     |    |
| J2-06 | PS2  | SCK      |    |
| J2-07 | GND  | GND      |    |
| J2-08 | PAD0 | AN0      |    |
| J2-09 | PJ0  | SDA      |    |
| J2-10 | PJ1  | SCL      |    |

| PIN   | PORT | FUNCTION | J1 | PIN   | PORT | FUNCTION |
|-------|------|----------|----|-------|------|----------|
| J1-01 | PT4  | RXD1     |    | J1-02 | PT2  | GPIO     |
| J1-03 | PT5  | TXD1     |    | J1-04 | PT3  | GPIO     |
| J1-05 | PP0  | PWM0     |    | J1-06 | PT6  | GPIO     |
| J1-07 | PP1  | PWM1     |    | J1-08 |      |          |
| J1-09 | PP2  | PWM2     |    | J1-10 |      |          |
| J1-11 | PP3  | PWM3     |    | J1-12 |      |          |
| J1-13 | PP4  | PWM4     |    | J1-14 |      |          |
| J1-15 | PP5  | PWM5     |    | J1-16 |      |          |

#### **Arduino Compatibility**

The internal rows of the I/O headers on the DEVKIT-S12G128 are arranged to fulfill Arduino™ shields compatibility

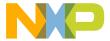

# **Input/Output Connectors**

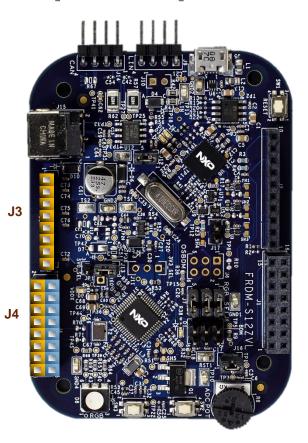

| PIN   | PORT | FUNCTION | J3 |
|-------|------|----------|----|
| J3-01 |      | VBAT     |    |
| J3-02 |      | VDDX     |    |
| J3-03 |      | RESET_B  |    |
| J3-04 |      | P3V3     |    |
| J3-05 |      | P5V0     |    |
| J3-06 |      | GND      |    |
| J3-07 |      | GND      |    |
| J3-08 |      | VBAT     |    |

| PIN   | PORT | FUNCTION | J4 | PIN   | PORT | FUNCTION |
|-------|------|----------|----|-------|------|----------|
| J4-02 |      |          |    | J4-01 | PAD7 | AN7      |
| J4-04 |      |          |    | J4-03 | PAD6 | AN6      |
| J4-06 |      |          |    | J4-05 | PAD5 | AN5      |
| J4-08 |      |          |    | J4-07 | PAD4 | AN4      |
| J4-10 |      |          |    | J4-09 | PAD3 | AN3/SDA  |
| J4-12 | PL0  | HVI0     |    | J4-11 | PAD2 | AN2/SCL  |
| J4-14 | PAD8 | AN8      |    | J4-13 | PAD1 | AN1      |
| J3416 | PAD9 | AN9      |    | J4-15 | PAD0 | AN0      |

#### **Arduino Compatibility**

The internal rows of the I/O headers on the DEVKIT-S12G128 are arranged to fulfill Arduino™ shields compatibility

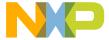

## **Default jumpers**

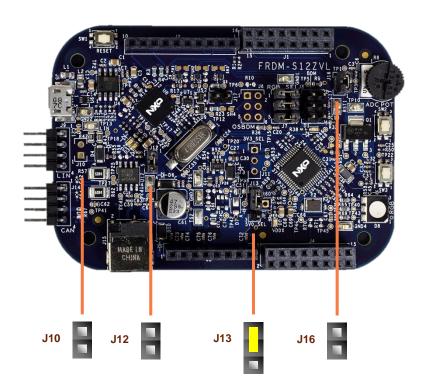

| REF | POSITION | DESCRIPTION                                    |
|-----|----------|------------------------------------------------|
| J10 | OPEN     | Enable LIN Master mode                         |
| J12 | 1 - 2    | Supply the board with different voltage supply |
| J13 | 1 - 2    | Shield is being powered from VDDX (MCU)        |
|     | 2 – 3    | Shield is being powered from USB port          |
| J16 | 1 - 2    | ADC potentiometer is routed to AN2             |

#### **CAUTION:**

When powered from the USB bus, do not exceed the 500mA maximum allowable current drain. Damage to the target board or host PC may result.

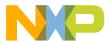

# **Programming interface and User Peripherals**

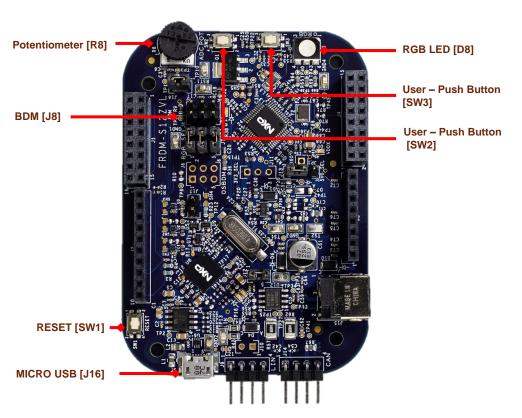

| Peripheral     | ID  | MCU Port | Description                                 |
|----------------|-----|----------|---------------------------------------------|
| Buttons        | SW2 | PP4      | User switch (Active high)                   |
| Duttons        | ~   |          | ·                                           |
|                | SW3 | PP7      | User switch (Active high)                   |
|                | SW1 | RESET    | RESET Switch                                |
| Potentiometers | R8  | AN0      | Potentiometer connected to ADC port         |
|                |     |          | AN0/AN1                                     |
|                |     |          |                                             |
| LED            | D9  | PP3      | RGB LED - Green                             |
|                |     | PP1      | RGB LED - Red                               |
|                |     | PP5      | RGB LED - Blue                              |
|                | D2  | -        | OSBDM PWR LED, ON when OSBDM is             |
|                |     |          | successfully enumerated as USB device.      |
|                |     |          |                                             |
|                | D3  | _        | OSBDM STATUS LED. ON when OSBDM             |
|                |     |          | is successfully transmitting as USB device. |
|                |     |          | is successianly transmitting as CBB device. |
|                | D9  | VDDX     | MCU Power LED Indicator, ON when            |
|                | "   | · SDA    | VDDX is regulating to +5V                   |
|                | D1  | RESET    | RESET LED Indicator                         |
| Communication  | J8  |          |                                             |
| Communication  |     | -        | OSBDM USB                                   |
|                | J9  | LIN      | LIN Interface                               |

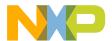

## **Step-by-Step Installation Instructions**

2

3

In this quick start guide, you will learn how to set up the **DEVKIT-S12ZVL** board and run the default exercise.

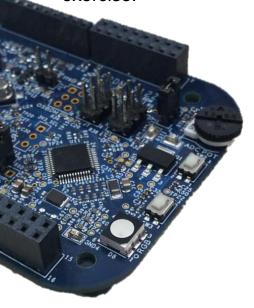

#### Install Software and Tools

Install CodeWarrior Development Studio for S12Z 10.6(Eclipse).

#### **Connect the USB Cable**

Connect one end of the USB cable to the PC and the other end to the mini-B connector on the DEVKIT-S12ZVL board. Allow the PC to automatically configure the USB drivers if needed.

#### **Using the Example Project**

The pre-loaded example project utilizes the RGB LED. Once the board is plugged in you can see how the RGB LEDs change the color.

#### Learn More About the S12ZVL

Read the release notes and documentation on the freescale.com/S12ZVL.

- The Processor Expert graphical initialization software included in your CodeWarrior installation will help reduce your time to market
- CodeWarrior for S12Z with examples

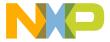

### **Documentation and References**

### **Application Notes**

- ■AN4842, S12ZVL LIN Enabled RGB LED Lighting Application
- ■AN4841, S12ZVL LIN Enabled Ultrasonic Distance Measurement
- AN5082, MagniV in 24V Applications

### Reference Manual and Datasheet

 MC9S12ZVL Family Reference Manual and Datasheet

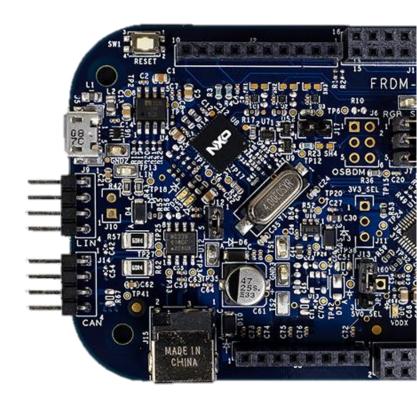

For more information please visit: www.nxp.com/s12zvl

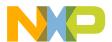

## **Development Tools Ecosystem**

### **Compilers**

- Codewarrior S12Z
- Cosmic

#### IDE

- Codewarrior
- Cosmic Zap

### **Programmers**

- P&E
- Cyclone Pro Programmer

### Debugger

- CW & P&E S12 Debugger
- Cosmic Zap Debugger
- iSYSTEM winIDEA

### **Support Tools:**

 FREEMASTER run time debugger and for instrumentation/calibration

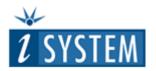

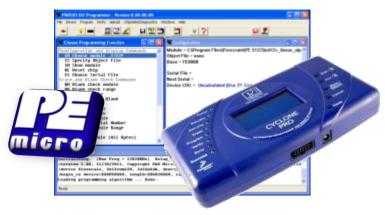

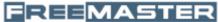

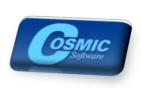

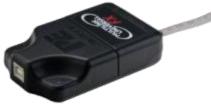

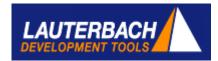

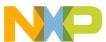

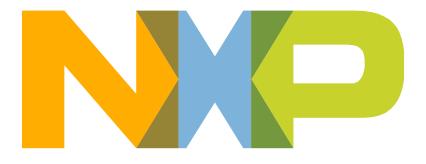

SECURE CONNECTIONS FOR A SMARTER WORLD